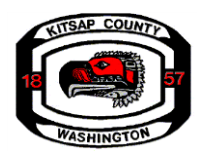

# **Kitsap County Shoreline Master Program Periodic Review 2020-2021 Monthly Project Update Meetings**

# **Overview**

Thank you for your interest in Kitsap County's Monthly Project Updates for the Shoreline Master Program(SMP) Periodic Review. This document will provide you with the format for these meetings (page 1) and instructions to join using Zoom (page 2).

To receive monthly reminders about these meetings, sign-up for our e-notice mailing list on our project [website](https://public.govdelivery.com/accounts/WAKITSAP/subscriber/new?topic_id=WAKITSAP_36&pop=t) or follow Kitsap County on [Facebook](about:blank) or [Twitter](about:blank).

## **Agenda**

- 5:30p.m. Welcome and introductions
- 5:40 p.m. Project update
- 5:55 p.m. Community Q&A
- 6:30 p.m. Wrap-up

## **What to expect**

• **Project updates:** Countyupdates will focus on informing community members about project status, the process with the Planning Commission and the Board of County Commissioners, as well as how you can participate at key project milestones. Monthly topics will vary depending on where the project is, however, topics could include the following.

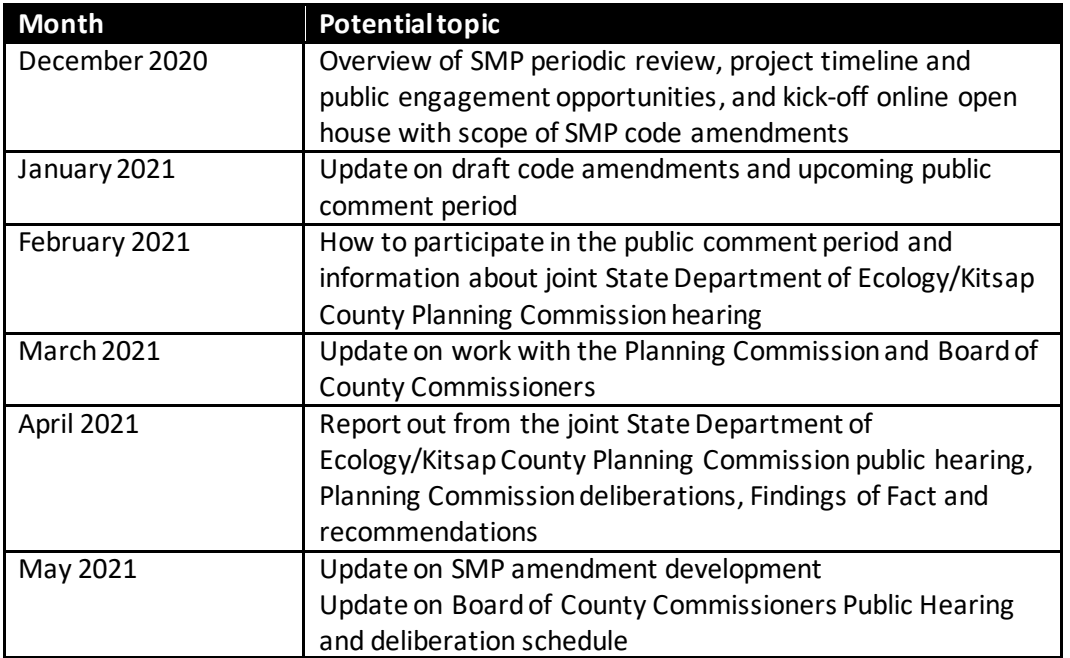

**• Community Q&A:** County staff will respond to community questions about the process, timeline and available documents for the SMP review, as well as upcoming public comment opportunities. Please note, for comments on the Department's draft proposal (slated for release in February 2021) to be included in the record for consideration by the Kitsap County Planning

Commission and Board of County Commissioners, comments need to be submitted to the County through the formal public comment process expected to begin in February 2021.

# **Preparing for the meeting**

#### **Monthly meeting details**

**Date:** Meetings will be the third Thursday of every month **Time:** 5:30 – 6:30 p.m.

## **To Join the meeting:**

- **1.** Follow this link to join the Zoom Webinar: **[Zoom Webinar Link](https://us02web.zoom.us/j/82199142754)**
- **2.** Enter additional meeting credentials when prompted
	- o Meeting password: **200058**
	- o Webinar ID: **821 9914 2754**
- **3.** Call information for phone users only (Note, joining by computer or laptop is recommended)
	- o Teleconferencing number: **+1 253 215 8782**
	- o iPhone one-tap: **+12532158782,,82199142754#,,,,,,0#,,200058# or +16699006833,,82199142754#,,,,,,0#,,200058#**

*Please note that participants will be able to see and hear the presenters when they are speaking but will not have video or audio capabilities during their presentation. There will be an opportunity during the Q&A portion of your meeting to submit and ask your questions verbally.*

## **Zoom Webinar User Guide**

#### **What you will need**

- An internet connected computer, laptop, or other device (you will not need video or audio capabilities during the presentation, but will be able to ask questions verbally during Q/A)
- Your webinar ID number, link to join the webinar, and webinar password (provided above)
- If you are unable to receive audio via your chosen device, you'll also need to call into the meeting using the information in this guide
- A headset or ear buds to improve sound quality

## **To join the conference by phone**

- **1.** On your phone, dial the teleconferencing number provided above.
- **2.** Enter the Webinar ID (also provided) when prompted.

## **To join the meeting by computer**

- **1.** At the start time of your meeting, enter the link to join via computer. Please note, you may be instructed to download the Zoom application if you haven't used Zoom before. You may also join a meeting without the link by going [to join.zoom.us](about:blank) on any browser and entering the Webinar ID provided above.
- **2.** You have an opportunity to test your audio at this point by clicking on "Test Computer Audio." Once you are satisfied that your audio works, click on "Join audio by computer."

## **Otherresources**

- You may test your system in advance by joining a "test meeting". [For more information check](about:blank)  [out the Zoom Help Center website.](about:blank)
- To learn more about meeting controls before the meeting[, please read the Zoom tutorial.](about:blank)